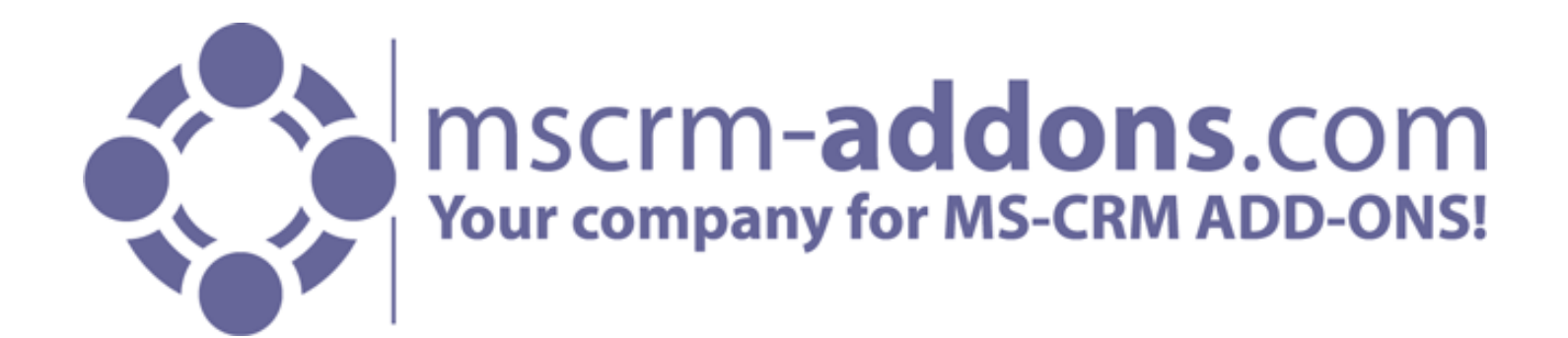

#### WEBINAR

"*SmartBar for MS CRM 2013 – Design and Feature Overview"*"

Atlanta, 5/5/2014

Clint Higley

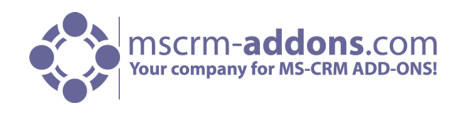

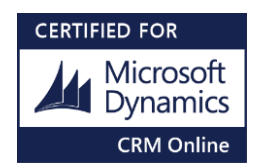

### Introduction to SmartBar for MS CRM 2013

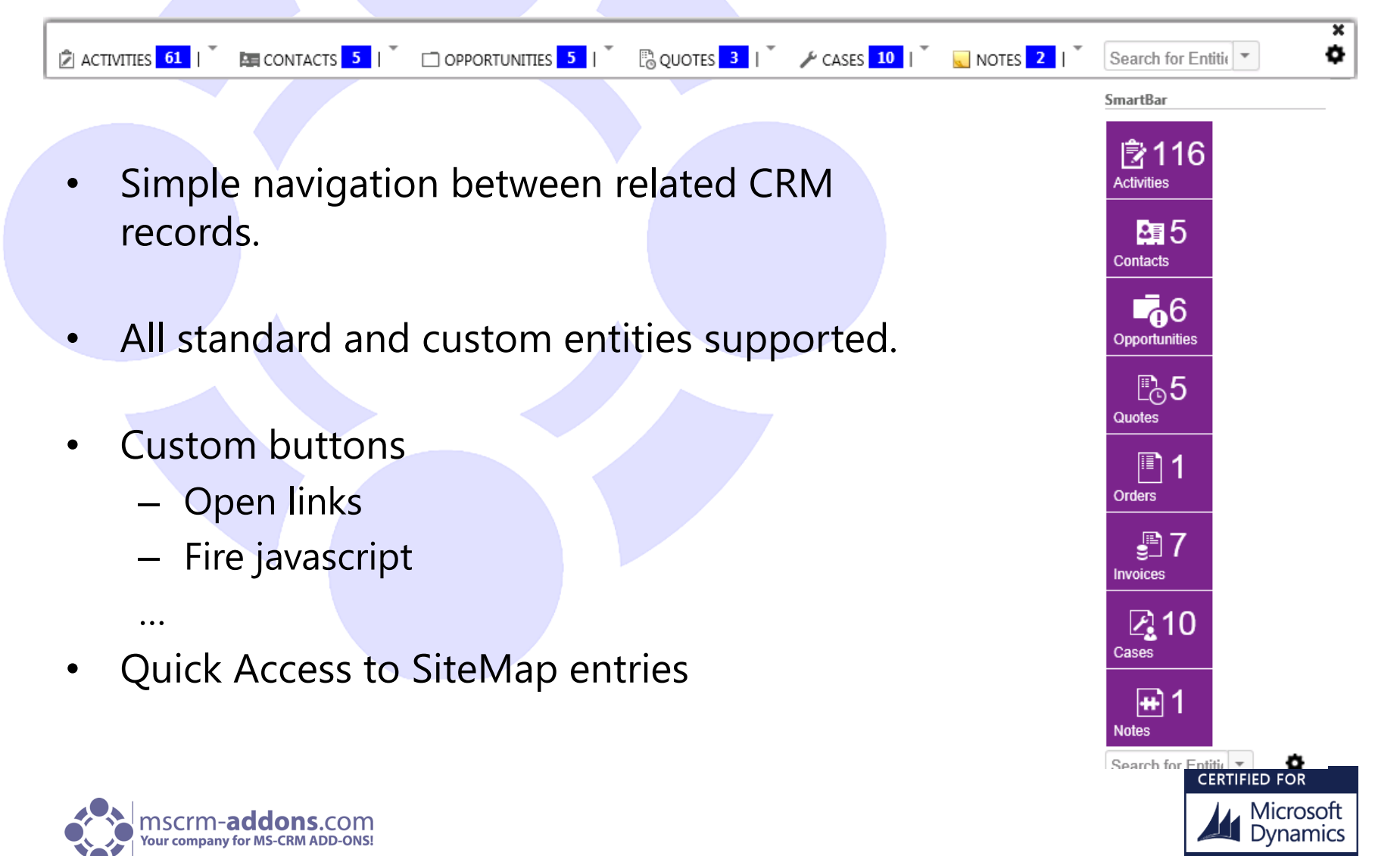

**CRM Online** 

# Functionality

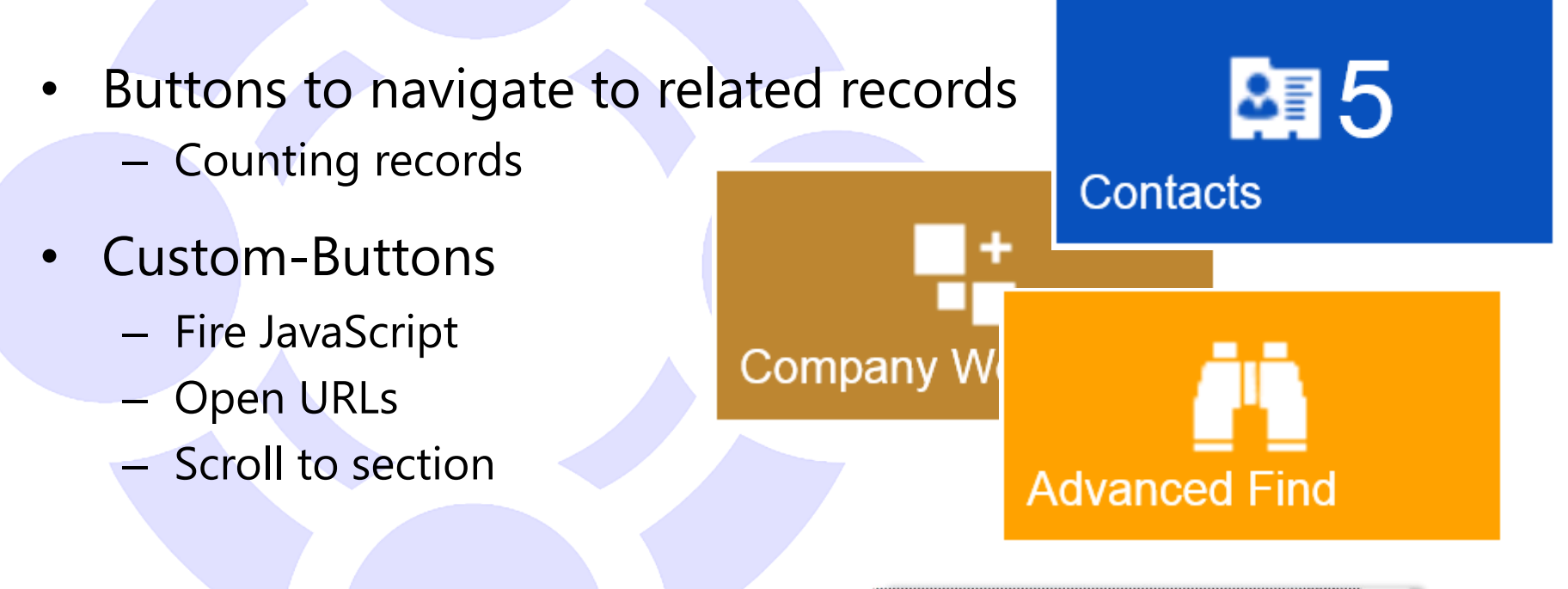

- Entity and Setting-search
	- Quick-Access to Entities and SiteMap entries

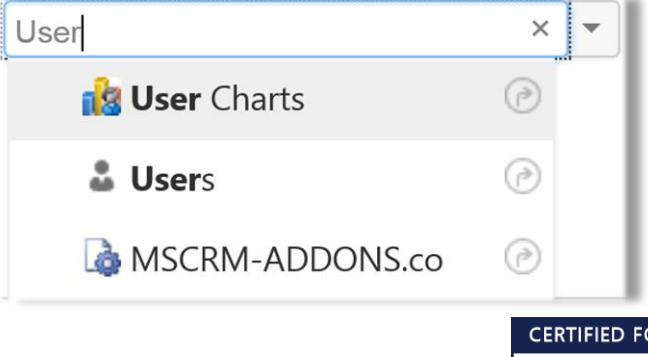

vlicrosoft

**CRM Online** 

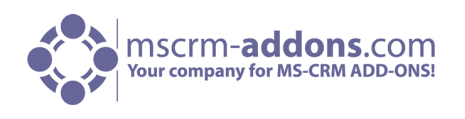

# Implementing SmartBar

ACCOUNT Y

- Embed into Entity Forms
	- Display options (styles)
	- Drag & Drop
	- Customizability
- Embed into DashBoards – Personalized Menus
- The SmartBar dialog

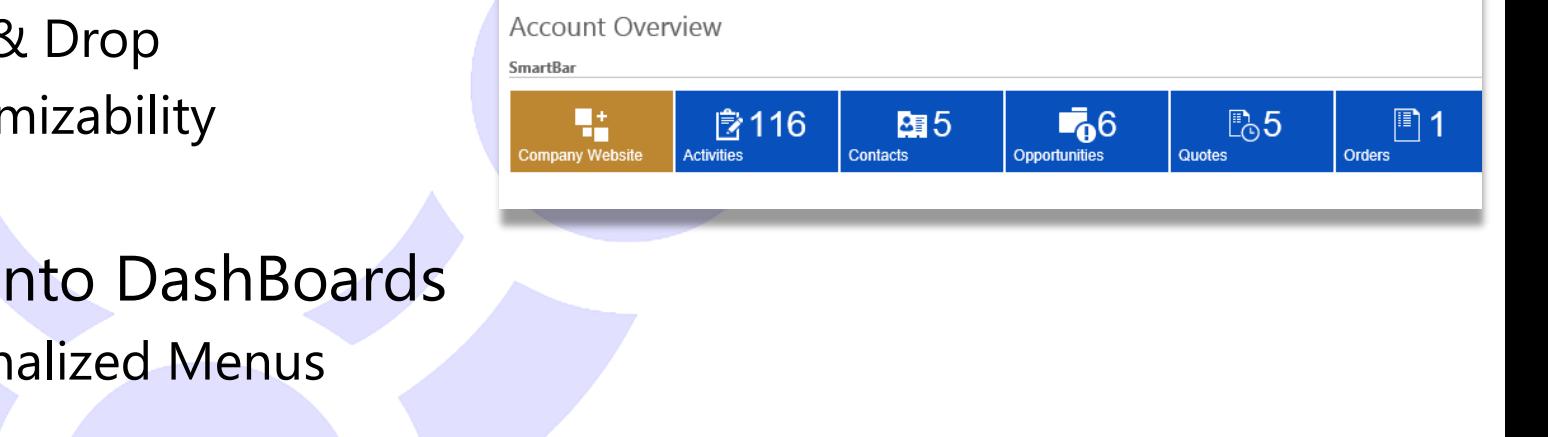

MSCRM-ADDONS.com

**E** SMARTBAR DIALOG  $\div$  NEW  $\begin{bmatrix} 1 & 0 \\ 0 & 0 \end{bmatrix}$  DEACTIVATE  $\begin{bmatrix} 2 \\ 2 \end{bmatrix}$  CONNECT  $\begin{bmatrix} 0 & \overline{0} \\ 0 & 0 \end{bmatrix}$  ADD TO MARKETING LIST  $\begin{bmatrix} 0 & \cdots & \overline{0} \\ 0 & 0 & 0 \end{bmatrix}$ 

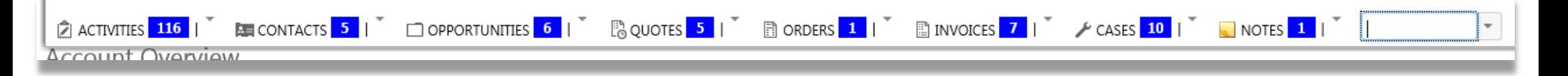

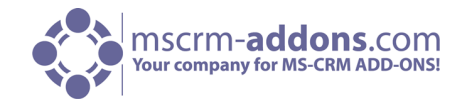

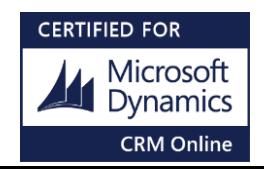

## SmartBar-Settings

- Add/Remove Buttons from SmartBar
- Settings (Permissions, Search-settings, Record-counter,..)
- Styling (Colors, Height, Width,..)

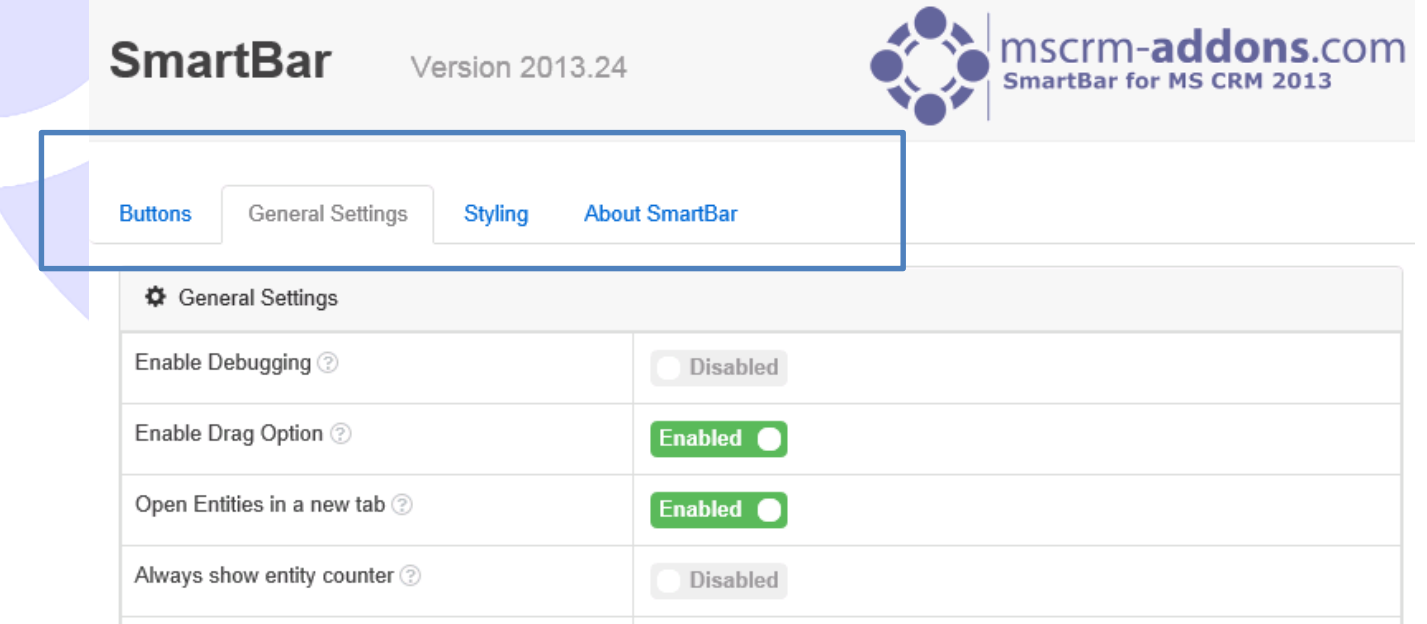

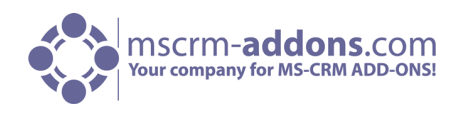

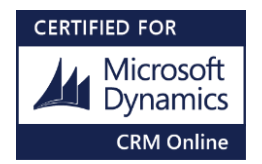

### Thank You

Feel free to join our upcoming Webinars! <http://www.mscrm-addons.com/Support/Webinars.aspx>

Resources:

- You can find us on the web at [http://www.mscrm-addons.com](http://www.mscrm-addons.com/)
- Help-Center (Live-Chat, Support): <http://www.mscrm-addons.com/Support.aspx>
- Don't forget we have an awesome blog at <http://blogs.mscrm-addons.com/>, you'll find it to be a helpful resource!

#### Contact:

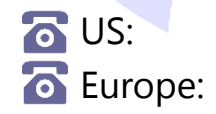

 $\bullet$  US:  $+1$  404 720 6066  $\bullet$  support@mscrm-addons.com  $\bullet$  Europe: +43 (316) 680 880  $\bullet$  office@mscrm-addons.com

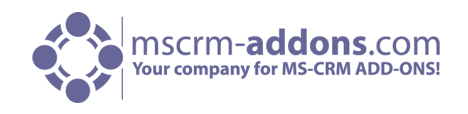

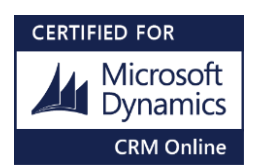

Q&A

• If I do not get to your question due to time limitation expect an email from us with the answer!

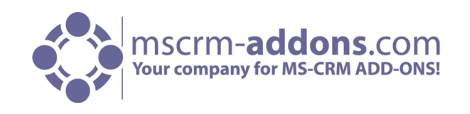

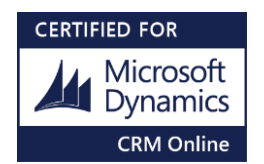